## **How to log in as another user without entering a password?**

Sometimes, as the Administrator of your social network may want to log in with other user accounts to do specific tasks. This tutorial will guide you on how to do that without having a corresponding user password.

This assumes you are already logged in as the Admin user and are [logged into the AdminCP](http://docs.phpfox.com/display/FOX4MAN/How+to+Log+in+to+the+AdminCP).

In AdminCP, select **Members > User Group Settings** and then select "**User**" from "Apps" drop down, "**Administrator**" from "Groups" drop down

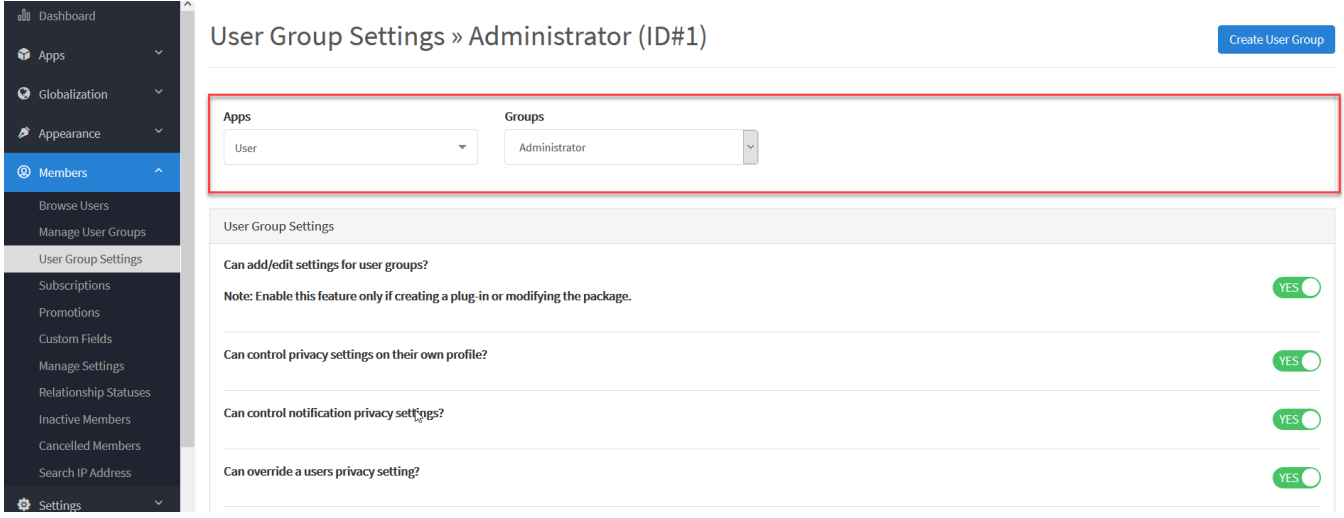

Find and enable "Can members of this user group log in as another user without entering a password?" setting

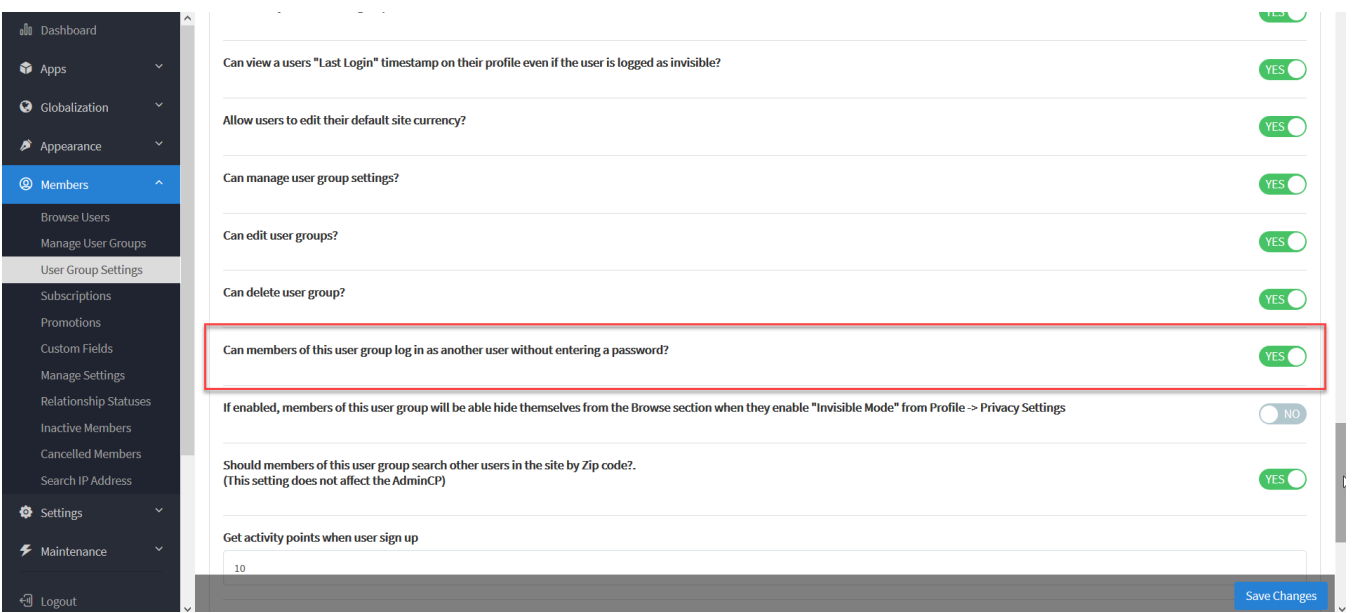

Select **Save Changes** to save the settings.

Now, to login, as another user, go to **Members > Browse Users** and then select **setting icon** from the user who you want to login as. You will see the **Lo g in as this user** option.

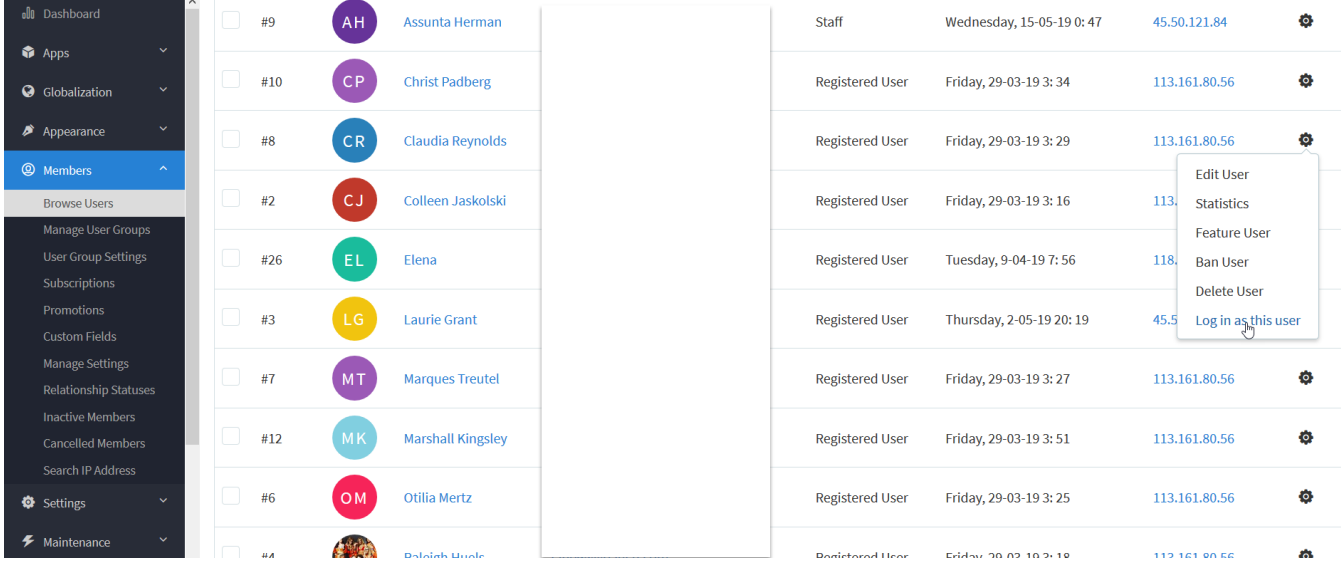